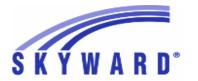

### **Release Notes**

### List of Versions Included in this listing: 05.17.02.00.05

# Notes for Addendum 05.17.02.00.05

### Federal Reporting

### **Business Management System**

### **Employee**

### Web Human Resources\Employee\Product Setup

Web Human Resources\Employee\Product Setup\Utilities\ACA Utilities\ACA Hours Build from History

- WH\EP\PS\UT\AC\SH
- 1 Federal ACA Users: An option has been added to Sub Tracking, which will provide the capability to select whether the ACA Hours should be pulled from the Hours Worked or the ACA Hours on the Sub Tracking Detail records.

Correction Proj#3284770

### Web Human Resources\Federal-State Reporting\Federal Reporting

Web Human Resources\Federal-State Reporting\Federal Reporting \Office for Civil Rights\Part 1 Extract\Extract Civil Rights Data

- WH\SR\FR\FO\PE\EC
- 1 Federal Users: The CRDC Prior Year Count now checks to see if teachers are employed during both the current and previous school year's Employee Management Plan selected. Current year counts are unchanged.

Enhancement Proj#3295585

### Payroll

### Human Resources\Payroll\Year End

Human Resources\Payroll\Year End\Payroll\Calendar\1094C\1095C Processing

- HR\PA\YE\PA\CA\CP (PaC)
- 1 Federal ACA Users: All schema prefixes have been removed from the 1095-B and C forms ForeignAddressGrp elements with the exception of the "irs" prefix on the CityNm line. This will cause the schema to reference the default TY16 schema.

Enhancement Proj#3294513

### **Student Management System**

# Web Student Management\Federal-State Reporting\Federal Reporting Web Student Management\Federal-State Reporting\Federal Reporting\Federal Office of Civil Rights\Part 2 Extract\Extract Civil Rights Data

- WS\SR\FR\FO\P2\EC
- 1 Federal Users: The CRDC Extract has been updated to pull the correct values for Part 2: Student Discipline Instances of Corporal Punishment and Out of School Suspension.

Correction Proj#3299228

### Web Student Management\Federal-State Reporting\Federal Reporting\Federal Office of Civil Rights\Part 1 and 2 Form Setup\Setup Course Associations

- WS\SR\FR\FO\PF\SC
- 1 Federal Users: The Select All Button on the Course Associations Class Selection screen has been corrected.

Correction Proj#3270198

2 - Federal Users: The CRDC Part 1 and 2 Extract has been updated to handle Course and Class Associations where there are Course and Class based associations for the same course.

<sup>\*</sup> State-UG = User Group Enhancement

Addendum: 05.17.02.00.05 System: State Reporting or Related - FL State Related Module\Area: FastTrack

Access Path: Web Human Resources\Employee Administration\FastTrack

### State Reporting or Related

#### FL State Related

### FL State Related - Business Management System

#### **FastTrack**

# Web Human Resources\Employee Administration\FastTrack Web Human Resources\Employee Administration\FastTrack

- WH\AD\FT
- 1 Florida Users: A utility to synchronize the application qualified status with the current configuration/settings has been added. This utility should be run whenever the configuration has been changed, or the qualifications are changed on a job listing, to ensure existing applicants' qualified status are reported accurately.

Enhancement Proj#3275603+

2 - Florida Users: A utility has been created to flip the Cert1 and Cert2 fields and data, when needed, to match the expected format for Florida.

Enhancement Proj#3275576+

# Web Human Resources\Employee Administration\Employee Management

Web Human Resources\Employee Administration\Employee Management\Plan Processes\Performance Pay Processing\Use Add-ons to Report Performance Pay

- WH\AD\EM\PP\PP\A0
- 1 Florida Users: An option has been added to Update Add-ons to Fixed Amounts. This process will change the add-ons from using a matrix to an entered salary amount. This process is typically run before rolling plans.

Enhancement Proj#3126404+

### FL State Related - Student Management System

# Web Student Management\Federal-State Reporting\Florida State Reporting

Web Student Management\Federal-State Reporting\Florida State Reporting\Other Exports\FCAT\FSA Pre-ID Data\Export FCAT\FSA Pre-ID Data

- WS\SR\FL\OE\FP\EF
- 1 Florida Users: Validation has been added to the Test Builder Row and Column edit screens and the Pre-ID exports to assist in properly setting up tests to pull for the Pre-ID exports. On the Row edit screen, the Test Subject and Ed-Fi Subject are validated so that they can only be used once across all rows. On the Column edit screen, the Test Score Type and Ed-Fi Method are validated so that they car only be used once across all columns. The Pre-ID exports will now print a "Setup Errors Report" which will give direction as to which tests need additional setup to extract properly.

Correction Proj#3295349

# Web Student Management\Federal-State Reporting\Florida State Reporting\Product Setup\Codes\Maintain Federal-State Codes

- WS\SR\FL\PS\CO\MF
- 1 Florida Users: Certificate of Completion codes W8A and W53 have been updated to read "Common Placement Test."

<sup>\*</sup> State-UG = User Group Enhancement

Addendum: 05.17.02.00.05 System: State Reporting or Related - FL State Related Module\Area: FL State Related

Access Path: Web Student Management\Federal-State Reporting\Florida State Reporting

### Web Student Management\Federal-State Reporting\Florida State Reporting\Product Setup\Codes\Maintain State-Defined Codes

- WS\SR\FL\PS\CO\MS
- 1 Florida Users: The school code C906 name was changed from "Edison State College" to "Florida Southwestern State College" as of the 2015 school year. School code C929, Florida Polytechnic University, has been added as of the 2016 school year.

Enhancement Proi#3286565

2 - Florida Users: The Career Academy codes have been updated for 2017.

Enhancement Proj#3283294

### Web Student Management\Federal-State Reporting\Florida State Reporting\Surveys\Extract\Extract Survey Data

- WS\SR\FL\SU\EX\ES
- Florida Users: The Survey Extract process has been updated to no longer print invalid Edit Errors indicating duplicate records in the Maintain.

Enhancement Proj#3285680

### Web Student Management\Students\Student Browse

Web Student Management\Students\Student Browse\Profile Tabs\Special Programs Tab\Special Programs Tabs\Limited English Proficiency

- WS\ST\TB\SP\TB\LE
- 1 Florida Users: The Test Score Type of "AL" is now available for ELL.

Enhancement Proj#3285881

#### ID State Related

### **ID State Related - Student Management System**

#### Student

### Web Student Management\Students\Product Setup

Web Student Management\Students\Product Setup \Utilities\Mass Add Special\Local Programs

- WS\ST\PS\UT\SP
- 1 Idaho Users: The Mass Add Special/Local Programs utilities have been updated to allow overlapping In-District Assessment records when the Subject Area differs. Additionally, the Mass End/Delete Special/Local Programs utilities have been updated to allow the ending and deletion of In-District Assessment records by Subject Area. Previously, the only option was to delete any In-District Assessment within the selected ranges.

Correction Proj#3295098

#### IL State Related

### IL State Related - Student Management System

# Web Student Management\Federal-State Reporting\Illinois State Reporting

Web Student Management\Federal-State Reporting\Illinois State Reporting\Product Setup\Codes\Maintain State-Defined Codes

- WS\SR\IL\PS\CO\MS
- 1 Illinois Users: IPEDS Codes 133553 Embry-Riddle Aeronautical University and 144892 Eastern Illinois University have been added. Proj#3277659

Addendum: 05.17.02.00.05 System: State Reporting or Related - IN State Related Module\Area: Staff

Access Path: Web Student Management\Staff\Staff Browse

#### IN State Related

### **IN State Related - Student Management System**

#### Staff

### Web Student Management\Staff\Staff Browse Web Student Management\Staff\Staff Browse

- WS\SF\SF
- 1 Indiana Users: When recording Staff Responsibilities, the same subject code for the same staff member is now allowed in different entities.

Correction Proj#3229075

#### KS State Related

### KS State Related - Student Management System

# Web Student Management\Federal-State Reporting\Kansas State Reporting

### Web Student Management\Federal-State Reporting\Kansas State Reporting\Other Exports\LPR Data\Export LPR Data

- WS\SR\KS\OE\LD\ED
- 1 Kansas Users: When running the LPR Extract, staff members will pull if they have either a SSN or an Educator ID value set.

Correction
Proj#3263901

#### MI State Related

### MI State Related - Student Management System

# Web Student Management\Federal-State Reporting\Michigan State Reporting

### Web Student Management\Federal-State Reporting\Michigan State Reporting\Data Integration\Data Integration\Extract Data

- WS\SR\MI\DI\DI\ED
- 1 Michigan Users: Ed-Fi has been updated to only consider valid attendance periods when determining a student's attendance status for the day.

Correction Proj#3302360

# Web Student Management\Federal-State Reporting\Michigan State Reporting\Michigan Student Data System\Extract MSDS Data

- WS\SR\MI\MS\ED
- 1 Michigan Users: The Extract MSDS Data and Membership Report processes have been updated to prevent Total FTE (General + Special Education) from exceeding the Percent Enrolled.

Correction Proj#3292449

### Web Student Management\Federal-State Reporting\Michigan State Reporting\Reports\Membership Report

- WS\SR\MI\RE\ME
- 1 Michigan Users: The Membership Report has been updated to qualify students with an Excused absence on Count Day for FTE, if they meet the 30 Day Rule, even if they didn't attend prior to that Count Day.

Correction Proj#3287096

2 - Michigan Users: The Membership Report will no longer incorrectly report FTE for students. Previously, FTE was incorrectly reported if the last student processed was more than 20 years old. Correction Proj#3289005

3 - Michigan Users: The Membership Report has been updated to report Special Education FTE for Section 24 students (Juvenile Detention).

<sup>\*</sup> State-UG = User Group Enhancement

Addendum: 05.17.02.00.05 System: State Reporting or Related - MN State Related Module\Area: Account Management

Access Path: Financial Management\Account Management\State Process

#### MN State Related

### MN State Related - Business Management System

### Account Management

### Financial Management\Account Management\State Process

Financial Management\Account Management\State Process\State Control Files\Load UFARS to local hard drive

- FM\AM\SP\SC\LU (PaC)

1 - Minnesota Users: The UFARS Codes and Grids have been updated for the 2016-2017 reporting year. After loading the addendum, you will need to run the "Load UFARS to Local Hard Drive" and the "Load GRIDs to Local Hard Drive" processes. The updated files will be located in your Skyward dbdsend folder, and the new UFARS version number will be 16.17.03.01. Enhancement Proi#3297393

### MN State Related - Student Management System

### Grading

### Web Student Management\Office\Grading

Web Student Management\Office\Grading\Transcripts\Reports\Transcript Labels

- WS\OF\GR\TR\RE\TL
- 1 Minnesota Users: Transcript Labels have been updated to print the Minnesota State ID correctly.

Correction Proj#3025285+

### Scheduling

### Web Student Management\Office\Current Scheduling

Web Student Management\Office\Current Scheduling\Build Course Master\Course Master\Course Master

- WS\OF\CS\BC\CM\CM
- 1 Minnesota Users: On the browse to select EE codes from the Course Master under the MCCC section, all codes now display and the search works as expected.

Correction Proj#2956950+

#### NJ State Related

### NJ State Related - Student Management System

# Web Student Management\Federal-State Reporting\New Jersey State Reporting

Web Student Management\Federal-State Reporting\New Jersey State Reporting\NJ SMART\Extract Data

- WS\SR\NJ\NJ\ED
- 1 New Jersey Users: The NCES SCED codes have been updated for the 2017 school year.

Enhancement Proj#3285967

### Web Student Management\Federal-State Reporting\New Jersey State Reporting\Other Exports\PCG (SEMI) Export

- WS\SR\NJ\OE\PE
- 1 New Jersey Users: The SEMI Export has been updated to pull the Special Education Placement value from the Educational Environment field on the student's IEP instead of the value linked to the Special Education School code. Additionally, Medicaid Consent values of C, R, and W will pull as 1 or 2. Medicaid Consent will pull as 3 if left blank.

<sup>\*</sup> State-UG = User Group Enhancement

Addendum: 05.17.02.00.05 System: State Reporting or Related - NJ State Related Module\Area: NJ State Related

Access Path: Web Student Management\Federal-State Reporting\New Jersey State Reporting

### Web Student Management\Federal-State Reporting\New Jersey State Reporting\Other Exports\Pre-Label Exports

- WS\SR\NJ\OE\PL
- 1 New Jersey Users: The EOC Biology Export, as exported from the Pre-Label Export process, has been updated to include the fields "IEP Exempt from taking NJBCT" and "IEP Exempt from passing NJBCT."

Enhancement Proi#3209270

### PA State Related

### PA State Related - Student Management System

# Web Student Management\Federal-State Reporting\Pennsylvania State Reporting

Web Student Management\Federal-State Reporting\Pennsylvania State Reporting\Early Warning System (EWS)\Extract EWS Data

- WS\SR\PA\EW\EE
- 1 Pennsylvania Users: The EWS Export has been updated to allow FTP sending of EWS files to the state via the View Exported Files/Save Locally for Submission browse, or sending the files automatically via the export template. The option to use FTP must be configured via the State Reporting Configuration in Product Setup. State Reporting Configuration (PS\CA\DS\CF\SR) is a new screen that has been added. Access to this area must be granted manually via security group maintenance.

Enhancement Proj#3264577

Sending files manually requires that the EWS Export was run using the "ZIP Export Files" option (individual .csv files cannot be sent to the state). Then, sending the file is done by highlighting the .zip file ir the View Exported Files/Save Locally for Submission browse and clicking the "Send File to State" button. Sending files automatically is done by using the "Auto Send Files" option on the EWS Export. This will automatically check the "ZIP Export Files" option as only .zip files can be sent to the state. When the export is run, the files will be created and automatically sent to the state. The status of the FTP transfer for either process (automatic or manual) can be viewed by expanding the record on the View Exported Files/Save Locally for Submission browse and reviewing the "File Status" detail area. A log file is also provided for troubleshooting.

### Web Student Management\Federal-State Reporting\Pennsylvania State Reporting\PIMS\Extract PIMS Data

- WS\SR\PA\PM\EP
- 1 Pennsylvania Users: PIMS has been updated to pull the Educational Environment Percentage as blank when the student's Educational Environment code is 01-18.

Enhancement Proj#3266073

### **TN State Related**

#### TN State Related - Student Management System

#### Enrollment

# Web Student Management\Students\Product Setup Web Student Management\Students\Product Setup \Utilities

- WS\ST\PS\UT
- 1 Tennessee Users: New security settings have been added for the Mass Add Special/Local Programs utility (WS\ST\PS\UT\SP), the Mass End Special/Local Programs utility (WS\ST\PS\UT\ME), and the Mass Delete Special/Local Programs utility (WS\ST\PS\UT\DP). Access to these areas must be granted manually via security group maintenance.

<sup>\*</sup> State-UG = User Group Enhancement

Addendum: 05.17.02.00.05 System: State Reporting or Related - TN State Related Module\Area: TN State Related

Access Path: Web Student Management\Federal-State Reporting\Tennessee State Reporting

# Web Student Management\Federal-State Reporting\Tennessee State Reporting

### Web Student Management\Federal-State Reporting\Tennessee State Reporting\Ed-Fi\Export Ed-Fi XML

- WS\SR\TN\EF\EF\ED

1 - Tennessee Users: LEP Status is now pulled correctly for Ed-Fi.

Correction Proj#3300134

### Web Student Management\Federal-State Reporting\Tennessee State Reporting\Product Setup\Codes\Maintain State-Defined Codes

- WS\SR\TN\PS\CO\MS

1 - Tennessee Users: The State Course Codes table has been updated for the 2017-18 school year (30 new, 58 retired, 54 revised).

Enhancement Proj#3269325

### TX State Related

### TX State Related - Student Management System

# Web Student Management\Federal-State Reporting\Texas State Reporting

### Web Student Management\Federal-State Reporting\Texas State Reporting\Other Exports\Test Exports\TAKS\TELPAS\PAS\TAKS Retest Precoding

- WS\SR\TX\OE\TE\TK

1 - Texas Users: The TELPAS Export has been updated to export the correct number of fields for the CSV file.

Enhancement Proj#3290513

### Web Student Management\Federal-State Reporting\Texas State Reporting\PEIMS\PEIMS\Extract PEIMS Data

- WS\SR\TX\PE\PE\EP

1 - Texas Users: An option has been added to the State Reporting Configuration area (PS\CA\DS\CF\SR) called "Use Class Control Set for Scheduling." When enabled, this option will override the use of Term Definition dates for the begin and end dates of a class with Control Set dates for PEIMS 305 and 415 records. Please note that Term Definitions were originally set to override Class Control Set dates so that summer classes that begin prior to the end of the regular school year would not be included in PEIMS Summer submission reporting. Correction Proj#3106704

### Web Student Management\Federal-State Reporting\Texas State Reporting\PEIMS\Pre-PEIMS

- WS\SR\TX\PE\PP

1 - Texas Users: New security settings have been added for the "Calendar Date" Pre-PEIMS report (WS\SR\TX\PE\PP\CD). Access to this area must be granted manually via security group maintenance. Enhancement Proj#3261091

### Web Student Management\Federal-State Reporting\Texas State Reporting\Reports\Attendance\Contact Hours Report

- WS\SR\TX\RE\AT\CH

1 - Texas Users: The Contact Hours Report Table II has been updated to display FTE by V Code for regular Vocational Education reporting. Note: the "FTE" column added replaced the existing "Contact Hour Value" column, as that column's data was redundant with the V Codes themselves, for example, V1 = 1 contact hour, V2 = 2 contact hours, etc.

<sup>\*</sup> State-UG = User Group Enhancement

Addendum: 05.17.02.00.05 System: State Reporting or Related - TX State Related Module\Area: TX State Related

Access Path: Web Student Management\Federal-State Reporting\Texas State Reporting

### Web Student Management\Federal-State Reporting\Texas State Reporting\Texas Student Data System (TSDS)\TSDS PEIMS\Extract TSDS PEIMS Data

- WS\SR\TX\TS\TP\ET

1 - Texas Users: The RestraintEventIdentifier element, exported for TSDS PEIMS, will pull as six digits with leading zeroes, as necessary.

Enhancement Proj#3285734

### Web Student Management\Students\Student Browse

Web Student Management\Students\Student Browse\Profile Tabs\Texas\Texas Tabs\Grad. Info.

- WS\ST\TB\TX\TB\GR

1 - Texas Users: The Military Enlistment Indicator field, which will become PEIMS-reportable in the 2017-18 school year, has been added to the TX/NCLB Graduation Information tab and to the Mass Assign Graduation Information utility. Enhancement Proj#3280082

#### WI State Related

### WI State Related - Student Management System

### Special Education

### Web Student Management\Student Services\Special Education

Web Student Management\Student Services\Special Education\Special Ed Tabs\IEP Information\IEP Information Tab

- WS\SS\SE\TB\IE\IE

1 - Wisconsin Users: When an IEP is cloned, the accommodations pertaining to the I-7 forms that have been selected for clone will also be cloned. The new accommodations will use the start and stop date of the new IEP. Correction
Proi#3194311+

### Web Student Management\Student Services\Special Education\Special Ed Tabs\IEP Information\IEP Information Secured Items\IEP Forms\Wisconsin Forms\I-5 Annual Review of IEP Goals

- WS\SS\SE\TB\IE\SI\IF\IF\AR

1 - Wisconsin Users: The Special Education I-5 Annual Review of IEP Goals requires that it be added to the IEP for the correct information to be merged, so the Clone button has been disabled. Enhancement Proj#3291088

### Web Student Management\Student Services\Special Education\Special Ed Tabs\IEP Information\IEP Information Secured Items\IEP Forms\Wisconsin Forms\I-6 Interim Review of IEP Goals

- WS\SS\SE\TB\IE\SI\IF\IF\IR

1 - Wisconsin Users: The Special Education I-6 Interim Review of IEP Goals form now includes the Student Specific Goal merge field to display the Goal Statement. Enhancement Proj#3290304+

# Web Student Management\Federal-State Reporting\Wisconsin State Reporting

### Web Student Management\Federal-State Reporting\Wisconsin State Reporting\Ed-Fi\Ed-Fi Data Sent to State

- WS\SR\WI\EF\EF\ED

1 - Wisconsin Users: A new option to not send Special Education data to Ed-Fi and to use the "No Special Ed" Ed-Fi profile has been added. This should only be turned on by districts who are sending Special Education Ed-Fi data outside of Skyward. Enhancement Proi#3289346

2 - Wisconsin Users: Special Education Ed-Fi records will now be generated correctly and with the correct FAPE School for students who change from a higher entity number to a lower entity number mid-year. Enhancement Proj#3288638

3 - Wisconsin Users: Ed-Fi no longer includes attendance numbers for students who are Parentally Placed Private students.

<sup>\*</sup> State-UG = User Group Enhancement

Addendum: 05.17.02.00.05 System: State Reporting or Related - WI State Related Module\Area: WI State Related

Access Path: Web Student Management\Federal-State Reporting\Wisconsin State Reporting

### Web Student Management\Federal-State Reporting\Wisconsin State Reporting\Ed-Fi\Ed-Fi\Mass Send Ed-Fi Data

- WS\SR\WI\EF\EF\MS
- 1 Wisconsin Users: Count Date Status data is now consistently correct from the mass send process. Previously, a Count Date Status would sometimes show for students who were not supposed to have one.

Correction Proj#3299050

### General Updates

### **General System**

### **Print Queue**

# Product Setup\System Administration\District Print Queue Product Setup\System Administration\District Print Queue

- PS\SA\PQ
- 1 The Saved Reports lookup is now repositioning correctly after searching by date.

Correction Proj#3160383

### Product Setup\System Administration\District Print Queue\Scheduled Tasks

- PS\SA\PQ\ST
- 1 When the Scheduled Task Email To field is populated, the results of the process will be emailed. If the Export Location or FTP Connection fails for any reason, the email will now indicate "Failed to Complete" instead of "Completed Successfully."

Correction Proj#3290461

### Product Setup

# Product Setup\Skyward Contact Access\District Login History Product Setup\Skyward Contact Access\District Login History

- PS\CA\LH
- 1 Invalid mobile login attempts are now recorded in district login history. Note that this only applies to a wrong password being entered.

Correction Proj#3295072

### Product Setup\System Administration\Document Management Product Setup\System Administration\Document Management\Document Setup

- PS\SA\DM\DS
- 1 Pictures will now display correctly if the user's username has special characters in it. This applies to non-virtual directory pictures.

Correction Proj#3296940

### Security

### Product Setup\Skyward Contact Access\Security

### Product Setup\Skyward Contact Access\Security\Reports\History Reports\Users Security Change Report

- PS\CA\SE\RE\HR\CH
- 1 The Individual User Selection now works as expected when generating the report.

Correction Proj#2194992

### Product Setup\Skyward Contact Access\Security\Security Groups\Web Student Management

- PS\CA\SE\SG\WS
- 1 Teacher Quick Access Widget If Educator Access Plus has been locked by an administrator, end-users will be notified of that when they click on the links that would take them to the grade book or post daily attendance.

<sup>\*</sup> State-UG = User Group Enhancement

Addendum: 05.17.02.00.05 System: General Updates Module\Area: Security

Access Path: Product Setup\Skyward Contact Access\Security

### Product Setup\Skyward Contact Access\Security\Users\Secured

- PS\CA\SE\US\SU

1 - The Add Secured User screen now opens in the foreground on a second monitor when using the Firefox browser. Previously, the second screen would open behind the main Product Setup screen.

Correction Proj#3247923

### Systemwide

### Product Setup\Data Administration\Import

### Product Setup\Data Administration\Import

- PS\DA\ID

1 - When the exported XLS document is updated in Excel with blank values and then saved, the import process now accounts for those blank values properly.

Correction
Proj#2883559

### Product Setup\System Administration\Email History Product Setup\System Administration\Email History

- PS\SA\EH

1 - The Print Selected Email option now generates the email as expected when searching by Email.

Correction Proj#3000316

### **Business Management System**

#### Account Master

# Web Financial Management\Account Management\Account Master Web Financial Management\Account Management\Account Master\Account Profile Tabs

- WF\AM\CA\TB

1 - The button tab order on the account lookup by dimension screen has been corrected. Navigate to the Account Management, Account Profile screen, or any other screen with a standard account EEL displaying the lookup by dimension icon, and click on the account lookup by dimension icon. The tab order has been corrected, placing the Select button in focus when tabbing out of the Quick Key field. Note: The Back button is moved under the Accounts button, and is the last button in the tab order. "A" has also been added as the hot key for the "Accounts" button.

Enhancement Proj#3280600

### Accounts Payable

# Web Financial Management\Accounts Payable\Credit Cards Web Financial Management\Accounts Payable\Credit Cards\Review\Submit Transactions

- WF\AP\CC\RT

1 - The Web credit card approval system designates an "awaiting approval" status on the credit card transaction master and creates a set of Account Group setups for the transaction when applicable, which help identify the credit card transactions awaiting a user's approval for the Credit Card Transactions Awaiting My Approval widget on the menu screen and on the Approval screen. Previously, when the credit card transaction was invoiced, the awaiting approval settings were not cleared, so the population of transactions to search kept growing.

**Enhancement** Proj#3269054

The process to create an invoice from a credit card transaction now sets the "awaiting approval" status to invoiced and deletes any related Account Group setups for the transaction. A Web auto-load program clears the status and Account Group setups for existing Invoiced credit card transactions.

<sup>\*</sup> State-UG = User Group Enhancement

Addendum: 05.17.02.00.05 System: General Updates Module\Area: Employee

Access Path: Web Human Resources\Employee\Employee Browse

### **Employee**

### Web Human Resources\Employee\Employee Browse

### Web Human Resources\Employee\Employee Browse\Profile Tabs\Employee\Address

- WH\EP\TB\EP\AD
- 1 The primary phone and address confidential flag will not be cleared when saving an address for an employee when that employee is not a member of a family.

### Correction Proj#3295344

### Employee Management

## Web Human Resources\Employee Administration\Employee Management

### Web Human Resources\Employee Administration\Employee Management\Reports\Employee Letters\Build Employee Letters

- WH\AD\EM\RE\EL\BL
- 1 Style tags have been added to help prevent line splits. This will prevent line splits with the tabled data created in the program. Previously, fields were getting split at the page break and making them difficult to read. In a few scenarios, it will still split; however, the field is still readable.

Correction Proj#3175402

2 - Single custom form fields can now be placed within sentences on Employee Letters. Previously, fields could only be set up as a table.

Enhancement Proj#3196013

### Insurance Tracking

# Web Human Resources\Insurance Tracking\Open Enrollment Approvals

### Web Human Resources\Insurance Tracking\Open Enrollment Approvals

- WH\IT\OE
- 1 When dropping a coverage plan, the end date applied to the coverage will now be either the district OE Effective Date (if open enrollment is open district wide) or the individual OE Effective Date minus one.

### Correction Proj#3293093

#### **Purchasing**

# Web Financial Management\Purchasing\My Requisition Processing Web Financial Management\Purchasing\My Requisition Processing

- WF\PU\MR
- 1 An email is now sent when the user preferences indicate that an email should be sent to the creator of the requisition if it is flagged as pending approval.

Correction Proj#3302389

### Web Financial Management\Purchasing\Product Setup

### Web Financial Management\Purchasing\Product Setup \Configuration\ECommerce

- WF\PU\PS\CF\EC
- 1 Connection, Inc. has been added to our list of online vendors. To get set up with an account and to get e-commerce configuration information, please contact:
   Maureen Gallagher B2B Specialist
   Maureen.gallagher@connection.com
   800-800-0019 x33176
   Once you have your connection information (URLs, Login, and Password), you can submit a Service Call to Skyward if assistance is needed in setting up the e-commerce configuration.

Enhancement

Proj#3192359

**Key Feature** 

<sup>\*</sup> State-UG = User Group Enhancement

Addendum: 05.17.02.00.05 System: General Updates Module\Area: Purchasing

Access Path: Web Financial Management\Purchasing\Product Setup

### Web Financial Management\Purchasing\Product Setup \Utilities\Inactivate Reg\PO Groups

- WF\PU\PS\UT\IR

1 - The Inactivate Requisition/PO Groups process will now allow current year Req/PO groups to be inactivated. If WIP or awaiting approval requisitions (budget, purchasing, or inventory) exist they will be displayed on the report. Having WIP or awaiting approval requisitions will not prevent the group from being inactivated. Enhancement Proj#2043308

### School Based Activity Accounting

### Web Financial Management\SBAA\Check Request

Web Financial Management\SBAA\Check Request

- WF\AC\CH

1 - SBAA Check Requests generated from a Purchase Order now have the proper check date validations. A validation message will now display to indicate that the Check Date field is required. A validation message will also display if Posting Date Setup is engaged, and the Check Date field is outside of the specified maximum number of days to back date/forward date. Correction Proj#3227988

2 - SBAA Check Requests that are processed via the "Mass Assign Check Numbers and Print" option now display properly on the Vendor Payment Report By Vendor SSN/EIN.

Correction Proj#3280891

### Timeoff

# Mobile\My Time Off\My Time Off Approvals Mobile\My Time Off\My Time Off Approvals

- MB\TO\TA

1 - Validation has been added to Mobile to prevent a user from mass approving time off requests multiple times. Previously, these requests could be approved multiple times. Enhancement Proj#3219425

#### **TrueTime**

### Web Human Resources\TrueTime\Product Setup

Web Human Resources\TrueTime\Product Setup\Configuration\Login Restriction Setup

- WH\TT\PS\CF\LR

1 - Browse utility icons have been updated to wrap to the next line when there is not enough room to display them all in one row.

Correction Proj#3227910

### **Student Management System**

#### Academic Standards

### Web Student Management\Office\Curriculum & Assessment

Web Student Management\Office\Curriculum & Assessment\Academic Standards\Reports\State Standards Report

- WS\OF\CA\AS\RE\SS

1 - The Print Benchmarks option is now using the saved value on the State Standards report.

Correction Proj#2589805

#### Attendance

### Web Applications\Educator Access Plus\Teacher Access

Web Applications\Educator Access Plus\Teacher Access\Post Daily Attendance\Post Daily Attendance (Main Screen)

- WA\EP\TA\DA\MS

1 - The Seating Chart total number of absences now matches the By Name total when only Total Absences is selected to display.

<sup>\*</sup> State-UG = User Group Enhancement

Addendum: 05.17.02.00.05 System: General Updates Module\Area: Attendance

Access Path: Web Student Management\Office\Attendance

### Web Student Management\Office\Attendance

### Web Student Management\Office\Attendance\Entry By Student

- WS\OF\AT\BS

1 - The Hall Pass will now correctly allow users to enter the Appointment Correction Time when the Appointment Pass option is being used. Proi#3294482

### Web Student Management\Office\Attendance\Device Entry\Product Setup\Configuration\Tardy **Kiosk Configuration**

- WS\OF\AT\DE\PS\CF\TK

1 - If the Student's Calendar is set to include Zero Period in Attendance Correction Totals, Zero Period Tardies will now be counted in the Total Periods Proj#3300520 Tardy that can be printed on the Tardy Slip.

### Web Student Management\Office\Attendance\Product Setup \Utilities\Mass Add For Single Day

- WS\OF\AT\PS\UT\MA

1 - A Processing List option has been added to the Mass Add for a Single Day attendance utility.

-UG Enhancement Proj#3173494

### Web Student Management\Office\Attendance\Reports\Attendance Reports\Absence Occurrence Report

- WS\OF\AT\RE\AR\AO

1 - The Absence Occurrence Report now prints correctly for entities that are not using a zero period. Previously, incorrect results were reported and errors were generated in the error logs.

Correction Proj#3297721

### Web Student Management\Office\Attendance\Reports\Attendance Reports\Chronic Attendance Report

- WS\OF\AT\RE\AR\CH

1 - When selecting Health Conditions for a group on the Chronic Attendance report, the option for No Health Conditions will be available for selection.

Enhancement Proj#3268093

#### Busina

### Web Student Management\Administration\Busing

#### Web Student Management\Administration\Busing\Busing Master

- WS\AD\BU\BU

1 - The Student Date of Birth and Default Entity fields have been added to the Busing Master View All Students on Route browse.

PA-UG Enhancement Proj#2813791

#### Curriculum

### Web Student Management\Office\Curriculum & Assessment

### Web Student Management\Office\Curriculum & Assessment\Curriculum Mapping\Curriculum **Mapping**

- WS\OF\CA\CU\CM

1 - Since the user is not required to add an attachment to an activity when setting up a Curriculum Map, the asterisk has been removed.

Enhancement Proj#2323407

### Discipline

### Web Student Management\Students\Student Browse

### Web Student Management\Students\Student Browse\Profile Tabs\Discipline\Discipline Tab

- WS\ST\TB\DI\DI

1 - After making a Quick Print favorite, the screen's Quick Print dialog will now refresh to the newly added favorite.

<sup>\*</sup> State-UG = User Group Enhancement

Addendum: 05.17.02.00.05 System: General Updates Module\Area: Educational Milestones

Access Path: Web Student Management\Office\Curriculum & Assessment

### **Educational Milestones**

# Web Student Management\Office\Curriculum & Assessment Web Student Management\Office\Curriculum & Assessment\Educational Milestones\Reports\Student Educational Milestones

- WS\OF\CA\EM\RE\SE

1 - The Educational Milestone report now correctly displays all data including the Language, Method, and Earned status. Previously, the Earned Status was getting cut off. Correction Proj#3006417

#### Educator Access Plus

# Web Applications\Educator Access Plus\Teacher Access Web Applications\Educator Access Plus\Teacher Access

- WA\EP\TA

1 - A My Rtl Students browse list was added to the Educator Access Plus Teacher Access. The WA\EP\TA\MR security menu ID must be enabled for teachers to see this option. A My Rtl Students widget was also added to Educator Access Plus Home. The widget will need to be enabled in the District Widget Selection in SkyPort setup to be available for users to add to their widget selections. Enhancement Proj#3255770

### **Enrollment**

# Web Student Management\Students\Custom Forms Web Student Management\Students\Custom Forms

- WS\ST\CF

1 - When CAS/DAS is enabled, the text area text will now wrap when printing the custom screen from the Profile tab or when editing the custom screen for a student. Correction Proj#3299895

### Web Student Management\Students\Student Browse

Web Student Management\Students\Student Browse\Profile Tabs\Entry - Withdrw\Entry - Withdrw Tab

- WS\ST\TB\EW\EW

1 - When filtering the Student Browse and then clicking Edit for a student, if E/W is the tab that first appears (because it was the last tab visited), clicking Edit for the first Entry/Withdrawal record will bring up that record for edit as expected. Correction Proj#2973297

### Web Student Management\Students\Student Browse\Profile Tabs\Portfolio \Attachments Tab

- WS\ST\TB\PO\AT

 Attachments with an Attachment Type that contains an apostrophe are now viewable. Correction Proj#2488308

#### Family/Student Access

# Web Applications\Family Access\Teacher Conferences Web Applications\Family Access\Teacher Conferences

- WA\FA\TC

1 - The team conference information displayed in the Conference Selection and Team Description pop-up screens now displays correctly when a student is enrolled in multiple scheduling teams and each team has available conferences.

<sup>\*</sup> State-UG = User Group Enhancement

Addendum: 05.17.02.00.05 System: General Updates Module\Area: Fee Management

Access Path: Web Student Management\Administration\Fee Management

### Fee Management

### Web Student Management\Administration\Fee Management

### Web Student Management\Administration\Fee Management\Mass Fee Creation\Childcare Fees Audit

- WS\AD\FM\MF\CA

1 - The Childcare Fees Audit was updated to no longer cause an error in the Print Queue when processing.

Correction Proj#3288289

#### Food Service

### Web Student Management\Food Service\Purchases

Web Student Management\Food Service\Purchases\Purchase Entry by Homeroom

- WS\FS\PU\HR

1 - The Food Service Entry by Homeroom screen now displays a second price warning for items with the same Item Type, marked as Government Funded and an Item Limit of 1. The Food Service Entry by Homeroom Critical Alert Wanding Message pop-up now displays messages in a list format and correctly displays special characters. WI-UG Enhancement Proj#2876067

### Gradebook

### Web Applications\Educator Access Plus\Teacher Access

Web Applications\Educator Access Plus\Teacher Access\My Gradebook\Standards Gradebook

- WA\EP\TA\MG\G1

1 - Skill Elements can now be viewed when in a "Historical," "Read Only," or "Limited" view on a Standards Gradebook.

Correction Proj#2299267

### Web Applications\Educator Access Plus\Teacher Access\My Gradebook\Standards Gradebook\Skills

- WA\EP\TA\MG\G1\SK

1 - Manually entered Skill Grades will now save for students that are in a Student Group that does not have any Events tied to the Skill.

Correction Proj#3297299

### Web Applications\Educator Access Plus\Teacher Access\My Gradebook\Secondary Gradebook\Assignments

- WA\EP\TA\MG\G2\AS

1 - When adding an assignment to a course, where the gradebook is using category weighting by grading period and the course has multiple class meets, categories will no longer list multiple times on the assignment maintenance screen.

Correction Proj#2933276

# Web Student Management\Educator Access Plus\Gradebook Web Student Management\Educator Access Plus\Gradebook\Secondary\Grade Posting Administration

- WS\EA\GB\SE\PA

1 - Yellow alert items for Grade Posting Administration now display for users that have Student Management System Wide Access (System Wide Access by Area). **Correction** Proj#2992484

# Web Student Management\Educator Access Plus\Gradebook\Secondary\Product Setup\Configuration\Variable Scales

- WS\EA\GB\SE\PS\CF\VS

1 - Variable scales have been updated to allow for a 100 point scale.

<sup>\*</sup> State-UG = User Group Enhancement

Addendum: 05.17.02.00.05 System: General Updates Module\Area: Grading Access Path: Web Applications\Educator Access Plus\Teacher Access

### Grading

### Web Applications\Educator Access Plus\Teacher Access

Web Applications\Educator Access Plus\Teacher Access\My Classes\Reports\Grade Proof Sheet

- WA\EP\TA\MC\RE\GP

1 - When the reports screen was opened from the My Classes \ Class Options screen and was using an alternate class-meet tied to a standards gradebook that does not have access to Gradebook, the Grade Proof Sheet report was previously available. The Grade Proof Sheet report is a secondary gradebook only report and will no longer be available for standards gradebooks.

Correction Proj#3296529

### Web Student Management\Office\Grading

### Web Student Management\Office\Grading\Report Cards\Reports

- WS\OF\GR\RC\RE
- 1 Counselor has been added as a Sort option when generating Report Cards.

WI-UG Enhancement Proi#3200361

### Web Student Management\Office\Grading\Transcripts\Reports\Transcript

- WS\OF\GR\TR\RE\TR
- 1 The GLO flag description on transcripts now only prints for students with a GLO course.

Correction Proj#3049959

### Web Student Management\Students\Student Browse

Web Student Management\Students\Student Browse\Profile Tabs\Grading \Grading Tab

- WS\ST\TB\GR\GR
- 1 Standards Report Cards have been added to the Quick Print options on the Grades tab.

KS-UG Enhancement Proj#1998243

### **Graduation Requirements**

### Web Student Management\Office\Curriculum & Assessment

Web Student Management\Office\Curriculum & Assessment\Graduation Requirements\Product Setup \Codes\Career Plans

- WS\OF\CA\GR\PS\CO\CP
- 1 Curriculums that contain an apostrophe in the long description are now able to be removed from a Career Plan without error.

Correction Proj#3291380

#### Guidance

### Web Student Management\Office\Guidance

Web Student Management\Office\Guidance\Product Setup \Configuration\Guidance Configuration

- WS\OF\GU\PS\CF\GC
- 1 Configuration screens have been added for Discipline and Attendance Office Visits. Guidance, Discipline, and Attendance Office Visit defaults can now be created using the configuration screens.

Enhancement Proj#2518360

#### Health Records

### Web Student Management\Office\Health Records

Web Student Management\Office\Health Records\Medications\Entry by Student

- WS\OF\HR\ME\BS
- 1 The Medication label "Max Units Per Dose" has been renamed to "Amount Per Dosage Unit." "Administered Doses" is now being used instead of "Quantity," where applicable.

<sup>\*</sup> State-UG = User Group Enhancement

Addendum: 05.17.02.00.05 System: General Updates Module\Area: Health Records

Access Path: Web Student Management\Office\Health Records

### Web Student Management\Office\Health Records\Medications\Reports\Worksheet Request

- WS\OF\HR\ME\RE\WR

1 - Students will print on the report for their default entity if the Worksheet report Distribute Type is set to As Needed or Requested. Proj#3275355

### **Obligations**

### Web Student Management\Administration\Obligations

### Web Student Management\Administration\Obligations\Reports\Student Obligations Report

- WS\AD\OB\RE\SO

1 - Financial Obligations will warn the user if the student has outstanding fees in the obligation entity and the "Obligation Met" checkbox is checked. Correction Proj#2948205

### Scheduling

# Web Applications\Student Access\Currently Scheduled Class Web Applications\Student Access\Schedule\Currently Scheduled Class

- WA\SA\SC\CC

1 - The Family Access/Student Access class dialog screens will now display the correct start and end times of the class selected and not the start and end times of the period of the current day. All meeting times for the class will also display. Correction Proj#3152684

### Web Student Management\Office\Current Scheduling

### Web Student Management\Office\Current Scheduling\Build Course Master\Course Master\Edit Course

- WS\OF\CS\BC\CM\EC

1 - The Course Requirements Grace Period now allows for up to 3 digits. Previously, only 2 digits could be entered.

Correction Proj#1972532

### Web Student Management\Office\Current Scheduling\Build Course Master\Product Setup\Utilities\Cross-Entity Enrollment Verification Utility

- WS\OF\CS\BC\PS\UT\CE

1 - In the situation where an Away class was dropped in one entity and then the student was added to a different Away class in a different entity that is linked to the same Home class as the original, the utility will no longer try to re-link the original Away to the Home class when the utility is run from that entity. Correction Proj#3267079

### Web Student Management\Office\Current Scheduling\Build Course Master\Product Setup\Utilities\Mass Change Course Master Fields

- WS\OF\CS\BC\PS\UT\MC

1 - If the option on the class is not turned on to Override Class Meet times, the class meet times will not be updated with the Mass Change Course Master Fields utility. **Correction** Proj#2236088

2 - The pre-processing browse for the Mass Change Course Master Fields utility now displays the Course Description.

**Enhancement** Proj#2607686

### Web Student Management\Office\Future Scheduling

### Web Student Management\Office\Future Scheduling\Build Course Master\Course Master\Course Master

- WS\OF\FS\BC\CM\CM

1 - The Auto-Scheduler process has been updated so that all the year-long Co-Requisite course options are honored.

<sup>\*</sup> State-UG = User Group Enhancement

Addendum: 05.17.02.00.05 System: General Updates Module\Area: Scheduling

Access Path: Web Student Management\Office\Future Scheduling

### Web Student Management\Office\Future Scheduling\Build Master Schedule\Master Schedule Builder\Automated Master Schedule Builder

- WS\OF\FS\BM\MS\AB

1 - Subjects selected under the course and class ranges in the template are now retained when the parameters are saved.

\*\*Correction\*\*

Proi#3059012

### Web Student Management\Office\Future Scheduling\Build Master Schedule\Reports\Print Course Conflict Matrix

- WS\OF\FS\BM\RE\PC

1 - The Individual Course list for the Print Course Conflict Matrix report now correctly saves the courses that are selected.

\*\*Correction\*\*
Proj#3011245

### Web Student Management\Office\Future Scheduling\Request Processing\Product Setup\Codes\Course Wish Group

- WS\OF\FS\RP\PS\CO\CW

1 - The Course Wish Group browse will now show the correct course lengths.

Enhancement Proj#3278209

### Web Student Management\Office\Future Scheduling\Student Schedule Generation\Product Setup\Utilities\Mass Add Students to Course-Class

- WS\OF\FS\SS\PS\UT\MA

1 - The Mass Add Students to Course/Class utility is now using the correct Request values when trying to exclude a Course Request.

\*\*Correction\*\* Proj#3078840

#### Section 504

### Web Student Management\Student Services\Section 504

### Web Student Management\Student Services\Section 504\Reports\Section 504 Report

- WS\SS\SC\RE\SE

1 - Two ways were added to print multiple Section 504 custom forms within the Section 504 module:

Enhancement Proj#3140409

- 1. A View All Custom Forms link was added to the Section 504 Entry by Student, Custom Forms browse detail. The link will add a process to the print queue for all 504 custom forms for the current student.
- 2. The Custom Section 504 Forms report was added to the Section 504 Reports tree.

### Special Education

### Web Student Management\Student Services\Special Education

Web Student Management\Student Services\Special Education\Special Ed Tabs\IEP Information\IEP Information Secured Items\IEP Forms

- WS\SS\SE\TB\IE\SI\IF

1 - Forms will now save correctly and without error when there is a high volume of users.

\*\*Correction\*\*
Proj#3259857

<sup>\*</sup> State-UG = User Group Enhancement

Addendum: 05.17.02.00.05 System: General Updates Module\Area: Staff

Access Path: Web Student Management\Staff\Product Setup

#### Staff

### Web Student Management\Staff\Product Setup

### Web Student Management\Staff\Product Setup \Configuration\Staff Conferences Configuration

- WS\SF\PS\CF\SC
- 1 The following changes have been made to the Staff Conference configuration.
  - 1. The Edit of a scheduled conference now displays an Additional Attendee button to add additional staff members to the conference.
  - 2. When adding a staff member, the screen will display if there is a schedule conflict in that staff member's already scheduled conferences.
  - 3. When added to the conference, an initial email is sent that allows for the staff to send a Tentative, Accepted, or Declined response.
  - 4. Any Tentative or Accepted staff will receive all email updates and reminders if set up in the Reminder E-mail Trigger Configuration (WS\SF\PS\CF\RC).
  - 5. Declined staff will receive an email if the conference is rescheduled.
  - 6. Conferences will display in the calendar for organizers and assigned staff.
  - 7. The Teacher Conference Report in Educator Access Plus lists assigned staff under the assigned guardians.

# Web Student Management\Staff\Substitute Assignments Web Student Management\Staff\Substitute Assignments

- WS\SF\SA

1 - The substitute assignment process now checks all teachers of a class to make sure that the substitute does not already teach the class. Enhancement Proj#2836702

Enhancement

Proj#3276574

#### **Test Scores**

### Web Student Management\Office\Curriculum & Assessment

Web Student Management\Office\Curriculum & Assessment\Test Scores\Test Builder

- WS\OF\CA\TS\TB
- 1 The Class Control Set is now available on the EOC Course Link Utility selection screen when Process by Section is checked.

Enhancement Proj#2665416

#### **Textbooks**

### Web Student Management\Administration\Textbook

 $\textbf{Web Student Management} \\ \textbf{Administration} \\ \textbf{Textbook} \\ \textbf{Product Setup \ \ } \\ \textbf{Utilities} \\ \textbf{Return Textbooks to Entity} \\$ 

- WS\AD\TE\PS\UT\RT
- 1 The Return Textbook to Entity utility now displays as completed in the Print Queue before displaying the Preview.

<sup>\*</sup> State-UG = User Group Enhancement